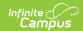

#### **Assessment Administration**

Last Modified on 06/06/2022 9:15 am CDT

Establish Test Structures at the District Level | Establish Test Structures at the State Level | Record Tests Through Assignments | Manage Test Accommodations | Import Student Scores | Enter Student Scores | View Student Assessment Scores | Analyze Tests Aligned to Standards and Assignments

Classic View: Assessment

Search Terms: Assessment

Assessment tools allow a user to create test structures, import external test scores, track student test results, store Federal Reporting. Assessment tools are available throughout the product.

See the Tool Rights (Assessment) article for an explanation of Tool Rights associated with this module.

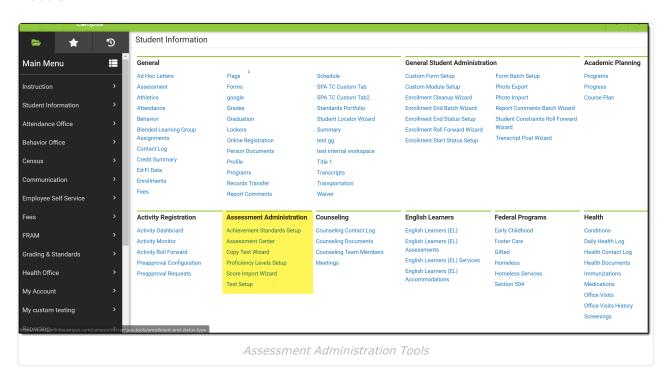

## **Establish Test Structures at the District Level**

| Topic                                                                                  | Tool                  |
|----------------------------------------------------------------------------------------|-----------------------|
| Establish <b>Proficiency Levels</b> to align state proficiency levels to federal ones. | Proficiency<br>Levels |

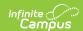

| Topic                                                                                                    | Tool                      |
|----------------------------------------------------------------------------------------------------|---------------------------|
| Create <b>Achievement Standards</b> to align state proficiency levels to score ranges and use in scoring tests for Accountability purposes.                                                                                                    | Achievement<br>Standards  |
| See the Workflow of Proficiency Levels and Achievement Standards article for an explanation of how these tools interact.                                                                                                    |                           |
| Modify custom test fields as needed.                                                                                                    | Custom<br>Attribute       |
| <ul> <li>Create Tests:</li> <li>Enter General Test Details.</li> <li>Include an Assessment Type of GEN for general tests or ALT for tests using Achievement Standards.</li> <li>Enter Test Type Details describing the type of test, whether teachers score the test and where scores are displayed.</li> <li>Select Score Field Details to indicate what kinds of scores will be reported.</li> <li>Select the Achievement Standard used to score the test for Accountability purposes and the NCLB Test Details.</li> <li>Enter Result Statuses to indicate how the test will be scored locally.</li> </ul> | Assessment<br>Center      |
| Or create tests by copying and modifying the details that differ.                                                                                                    | Assessment<br>Copy Wizard |

## **Establish Test Structures at the State Level**

| Topic                                                                                                    | Tool                     |
|----------------------------------------------------------------------------------------------------|--------------------------|
| Establish <b>Proficiency Levels</b> to align state proficiency levels to federal ones.                                                      | Proficiency<br>Levels    |
| Create <b>Achievement Standards</b> to align state proficiency levels to score ranges and use in scoring tests for Accountability purposes. | Achievement<br>Standards |
| Modify custom test fields as needed.                                                                                                    | Custom<br>Attribute      |

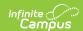

| Topic                                                                                                    | Tool                      |
|----------------------------------------------------------------------------------------------------|---------------------------|
| <ul> <li>Create Tests:</li> <li>Enter General Test Details.</li> <li>Include an Assessment Type of GEN for general tests or ALT for tests using Achievement Standards.</li> <li>Enter Test Type Details describing the type of test, whether teachers score the test and where scores are displayed.</li> <li>Select Score Field Details to indicate what kinds of scores will be reported.</li> <li>Select the Achievement Standard used to score the test for Accountability purposes and the NCLB Test Details.</li> <li>Enter Result Statuses to indicate how the test will be scored locally.</li> </ul> | Assessment<br>Center      |
| Alternately, create tests by copying and modifying the details that differ.                                                                                                    | Assessment<br>Copy Wizard |
| Publish from the State Edition to the District Edition.                                                                                                    | Publish Test              |

## **Record Tests Through Assignments**

| Topic                                                                                                    | Tool           |
|----------------------------------------------------------------------------------------------------|----------------|
| First, align a created test to a Standard. The standard must have <b>Teacher Scored</b> marked to be assessed in this way.                                            | Standards Bank |
| Then, align that standard to a course.                                                                                                    | Standards      |
| Next, add the Standard to a category in a section of the course. Tests will be scored based on the options selected in the Grade Calculation Options.                 | Categories     |
| Finally, align the Standard to an assignment. The assignment can then be graded using the:  • Grade Book  • Posting By Task tool  • Scoring editor in the assignment. | Assignments    |

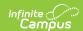

| Topic                                                                                                    | Tool                                |
|----------------------------------------------------------------------------------------------------|-------------------------------------|
| The following reports can be used to analyze tests administered through assignments:  • Assignment Standards - Report shows which standards are aligned to assignments.                                                                             | Campus<br>Instruction<br>Reports    |
| <ul> <li>Student Assessment Summary - Report lists students' best test results for the selected tests.</li> <li>Student Summary - Report lists assignment scores, which can include assignments aligned to standards that include tests.</li> </ul> | Grading and<br>Standards<br>Reports |
| <ul> <li>Course Standards - Report lists standards aligned to courses.</li> <li>Standards Alignment - Report includes tests aligned to standards.</li> </ul>                                                                                        | Standardized<br>Test                |
| The Standardized Tests tool also provides student assessment scores compared to various other points of data.                                                                                                    |                                     |

Tests can be aligned to Courses for reporting purposes without being linked to a Standard or Assignment using the Course Assessment tab. Teacher-scored assessments aligned in this way can be scored using the Posting By Task tool.

### **Manage Test Accommodations**

| Topic                                                                                                    | Tool                   |
|----------------------------------------------------------------------------------------------------|------------------------|
| Test Accommodations for individual students can be entered in Special Education IEPs, which differ by state. | Documents              |
| Generate a list of students' accommodations using the Test Accommodations Report.                            | Test<br>Accommodations |

### **Import Student Scores**

| Topic                                  | Tool                |
|----------------------------------------|---------------------|
| Import scores from an external agency. | Score Import Wizard |

#### **Enter Student Scores**

| Topic                                  | Tool                   |
|----------------------------------------|------------------------|
| Import scores from an external source. | Score Import<br>Wizard |

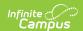

| Topic                                                                                                    | Tool                  |
|----------------------------------------------------------------------------------------------------|-----------------------|
| Publish from the State Edition to the District Edition.                                                                                                    | Publish Test          |
| Use the Posting By Task tool to grade teacher-scored assessments. Assessments can be added to a course and scored using this tool without being linked to a Standard or Assignment. | Posting By Task       |
| Enter scores on the student's Assessment tool in Student Information.                                                                                                    | Student<br>Assessment |
| Scores can also be transferred to a student record using the Records<br>Transfer if the record being transferred includes test data.                                                | Records<br>Transfer   |

#### **View Student Assessment Scores**

| Topic                                                                                                    | Tool                           |
|----------------------------------------------------------------------------------------------------|--------------------------------|
| View scores on the student's Assessment tool in Student Information:  • At the District level  • At the State level  • For Teacher-scored tests  • As a printed document | Student<br>Assessment          |
| View scores that display on transcripts by generating a Transcript for the student or on the Transcripts tool.                                                           | Transcripts Student Transcript |
| Generate a Test Results report to view student test results and details based on the selected criteria.                                                                  | Test Results<br>Report         |

# **Analyze Tests Aligned to Standards and Assignments**

| Topic                                                                                                    | Tool                                                      |
|----------------------------------------------------------------------------------------------------|-----------------------------------------------------------|
| Use these reports to determine where tests are aligned to standards and standards aligned to assignments:  • Standards Alignment - Report includes tests aligned to standards.  • Course Standards - Report lists standards aligned to courses.  • Assignment Standards - Report shows which standards are aligned to assignments. | Campus Instruction Reports  Grading and Standards Reports |

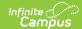

| Topic                                                                                                    | Tool                             |
|----------------------------------------------------------------------------------------------------|----------------------------------|
| Use these reports to analyze student scores on tests administered through assignments:  • Student Assessment Summary - Report lists students' best test results for the selected tests.  • Student Summary - Report lists assignment scores, which can include assignments aligned to standards that include tests. | Campus<br>Instruction<br>Reports |